**Orchestrating** a brighter world **NEC** 

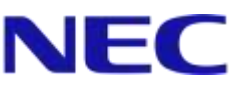

# GPU コンピューティングカード 動作検証レポート

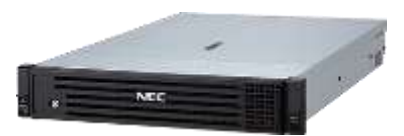

Microsoft、Windows および Windows Server は、米国 Microsoft Corporation の米国およびその他の国における登録商標または商標で す。

NVIDIA、NVIDIA Tesla は、米国およびその他の国における NVIDIA Corporation の商標または登録商標です。

その他、記載されている会社名、製品名は、各社の登録商標または商標です。

免責条項: 本書または本書に記述されている製品や技術に関して、日本電気株式会社またはその関連会社が行う保証は、製品または技術の 提供に 適用されるライセンス契約で明示的に規定されている保証に限ります。このような契約で明示的に規定された保証を除き、日本電 気株式会社およびその関連会社は、製品、技術、または本書に関して、明示または黙示を問わず、いかなる種類の保証も行いません。

# 目次

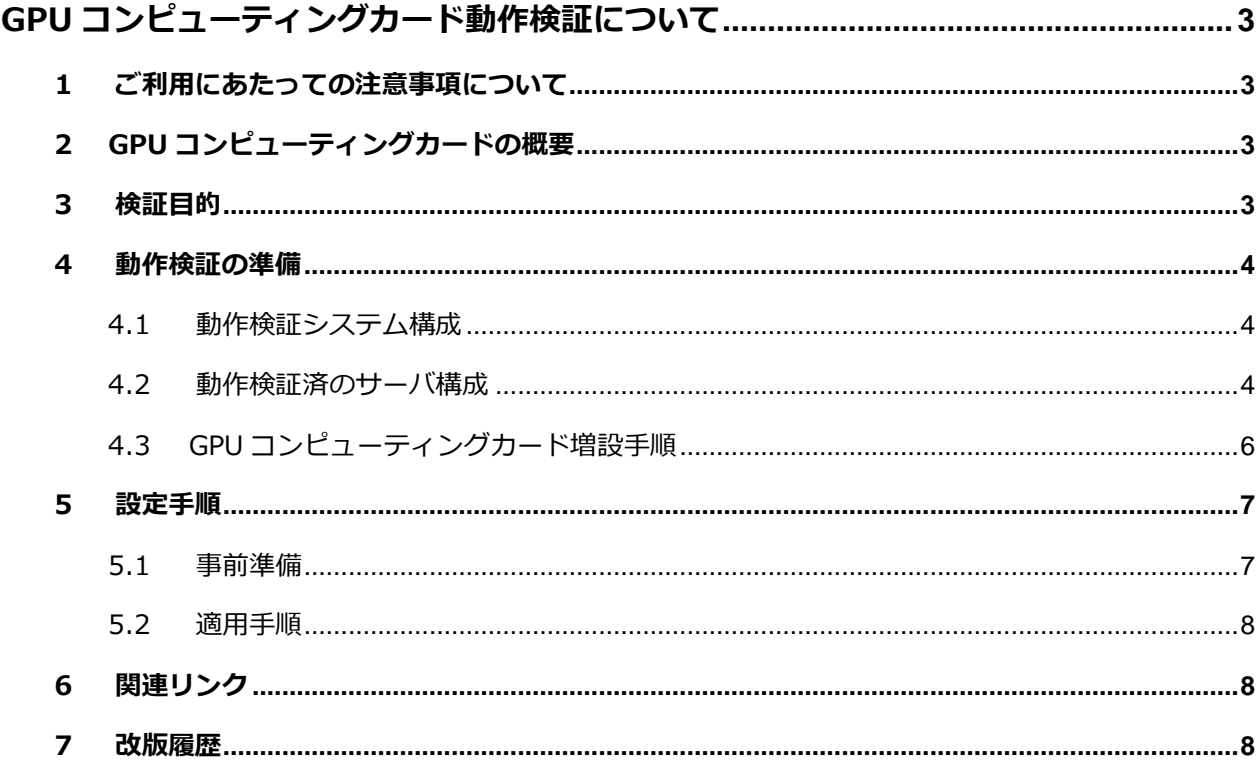

動作検証レポート – GPU コンピューティングカード

# <span id="page-2-0"></span>**GPU コンピューティングカード動作検証について**

## <span id="page-2-1"></span>**1 ご利用にあたっての注意事項について**

本レポートは、動作検証レポートであり、弊社が動作保証するものではありません。 動作確認情報は、各ページに掲載されている評価環境での検証結果に基づいたものです。 導入に際しては個々の環境で十分な確認を実施してください。

## <span id="page-2-2"></span>**2 GPU コンピューティングカードの概要**

グラフィックス処理を行うためのプロセッサである GPU が、HPC の分野で数値計算用途として利用 され始めています。GPU のもつ多数のコアを利用して、大量の並列処理を実行する GPU コンピュー ティングの活用が、科学技術計算、ディープラーニングなど、様々な分野で広がってきています。

## <span id="page-2-3"></span>**3 検証目的**

今回の検証では、Express5800 シリーズに GPU コンピューティングカード NVIDIA Tesla P40、 Tesla P100、または Tesla V100 を搭載し、Windows Server 2012R2 および Windows Server 2016(Tesla V100 は本 OS のみ)環境下での手配物品、搭載手順、搭載条件、および基本動作検証 (数値計算) を実施した結果を記載します。

なお、グラフィック処理系の動作検証については今回の検証対象外となります。

<span id="page-2-4"></span>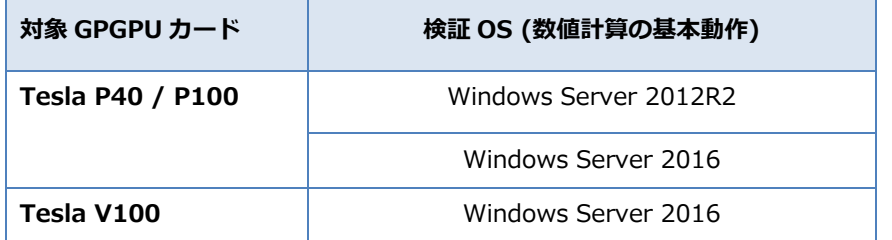

## <span id="page-3-0"></span>**4 動作検証の準備**

#### **4.1 動作検証システム構成**

弊社において検証済みの構成を掲載いたします。なお、下記は一例ですので、お客様の環境や用途に あわせてシステムを構成してください。

#### <span id="page-3-1"></span>**4.2 動作検証済のサーバ構成**

#### **4.2.1 サーバ手配構成**

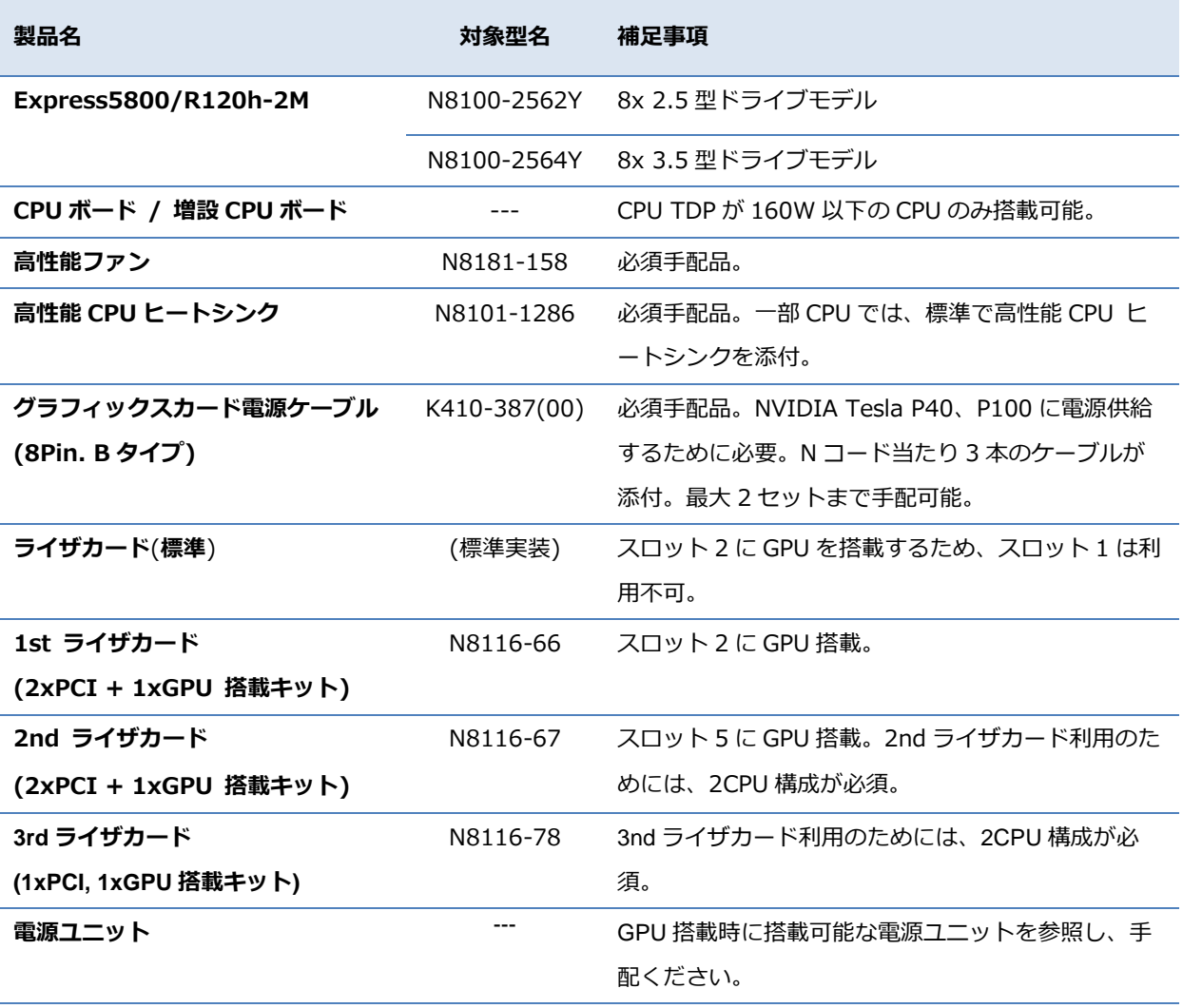

その他増設オプションについては、Express5800/R120h-2M のシステム構成ガイドを参照の上、 手配ください。

<http://jpn.nec.com/express/systemguide/100guide.html>

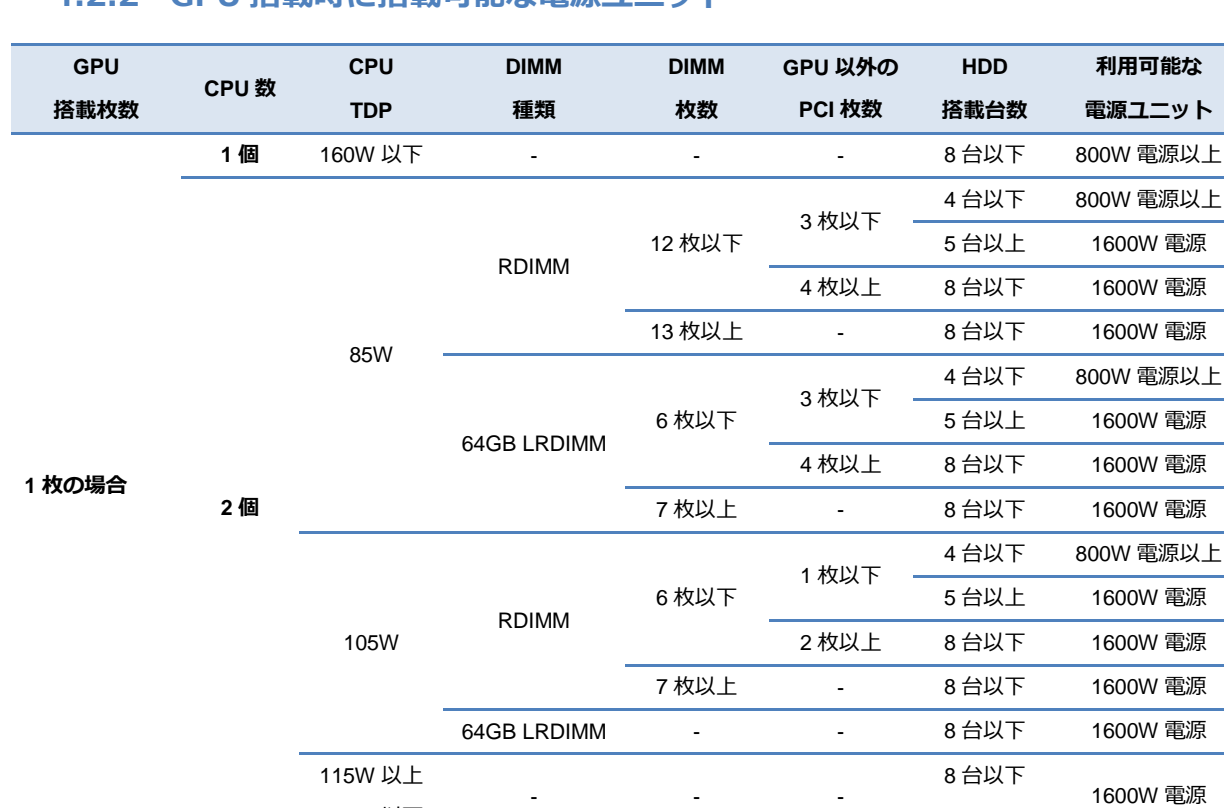

#### **4.2.2 GPU 搭載時に搭載可能な電源ユニット**

● 1600W 電源は 200V 専用となります。

● 128GB LRDIMM を搭載する場合、1600W 電源(200V 専用)を選択してください。

160W 以下

● PCI 枚数は、GPU、専用 RAID カード、および LOM カードは含まない、PCI 本数となります。

例 : PCI 枚数が 3 枚以下の場合、1xGPU、専用 RAID カード、LOM カードに加え、汎用 PCI カード 3 枚(GPU を除く)を搭載 可能です。

**2~3 枚の場合 -** 160W 以下 - - - 8 台以下 1600W 電源

#### **4.2.3 動作検証条件**

GPU コンピューティングカードを搭載時には下記の利用条件が発生いたします。

- ディスクを増設する増設ケージは搭載できません。
- NVIDIA Tesla P40 を搭載した場合の動作環境温度の上限は、35℃となります。
- NVIDIA Tesla P100、または V100 を搭載した場合の動作環境温度の上限は、8x2.5 型モ デルの場合 30℃、8x3.5 型モデルの場合 25℃となります。
- PCI ライザあたり最大 1 枚まで NVIDIA Tesla P40、P100、および V100 を搭載可能です。
- 1 台のサーバ内では、NVIDIA Tesla P40、P100、および V100 の混在は不可となります**。**

## <span id="page-5-0"></span>**4.3 GPU コンピューティングカード増設手順**

#### **4.3.1 事前準備**

Express5800/R120h-2M への各オプションの実装方法については下記のユーザーズガイドの 「2 章 準備」を参照し実装してください。

[http://support.express.nec.co.jp/usersguide/UC100/R120h-2M\\_a/R120h-2M\\_a.php](http://support.express.nec.co.jp/usersguide/UC100/R120h-2M_a/R120h-2M_a.php)

#### **4.3.2 NVIDIA Tesla P40 / P100 へのケーブル接続 (外部電源)**

以下の表を参考にグラフィックスカード電源ケーブル K410-387(00)で NVIDIA Tesla P40、P100、 および V100 とライザカードを接続してください。

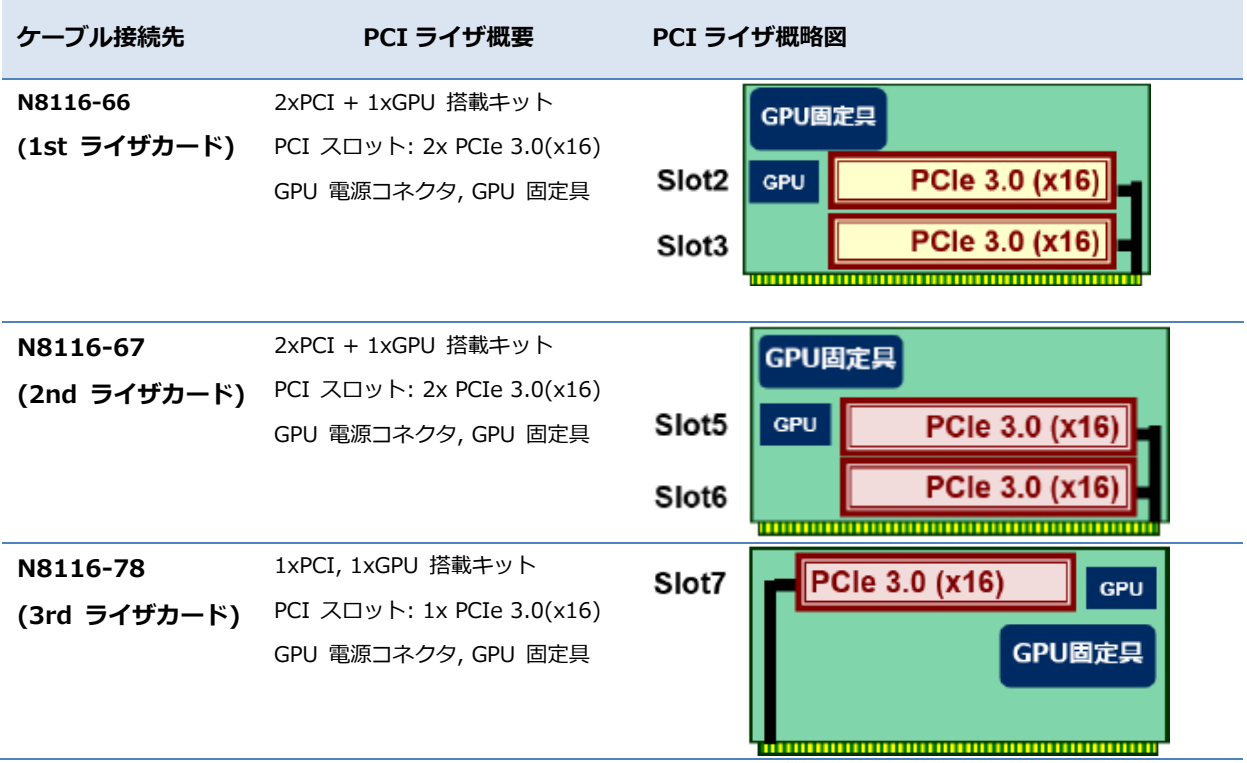

動作検証レポート – GPU コンピューティングカード

## <span id="page-6-1"></span><span id="page-6-0"></span>**5 設定手順**

#### **5.1 事前準備**

NVIDIA Tesla P40 用、P100 用のデバイスドライバ(Version376.84)、 および V100 用のデバイスドライバ(Version398.75)は、 下記 Web サイトより入手してください。 <http://www.nvidia.co.jp/Download/Find.aspx?lang=jp>

- Tesla P40、P100 用デバイスドライバを入手する場合 ※上記 Web サイトにてドライバ(Version376.84)を検索する際は、 [CUDA Toolkit]は[8.0]を選択してください。
- Tesla V100 用デバイスドライバを入手する場合 ※上記 Web サイトにてドライバ(Version398.75)を検索する際は、 [CUDA Toolkit]は[9.2]を選択してください。

上記にある通り、各 GPU コンピューティングカードに適した[CUDA Toolkit]を選択後は、 下記の点にもご注意の上、適切なデバイスドライバを入手してください。

※ご使用の OS に合うファイルを正しく選択してください。

異なる OS のドライバをインストールすると正常に動作しませんので、ご注意ください。 ※ご使用になる GPU コンピューティングカードを[製品シリーズ]、および

[製品ファミリー]で正しく選択してください。

異なる GPU コンピューティングカードのドライバをインストールすると

正常に動作しませんので、ご注意ください。

#### <span id="page-7-0"></span>**5.2 適用手順**

NVIDIA Tesla P40 用、P100 用のデバイスドライバ(Version376.84)、 および V100 用のデバイスドライバ(Version398.75)のインストールについては、 下記手順を参照の上、実施してください。

- 1. OS の起動後、Administrator 権限のあるアカウントでログインします。
- 2. [\[5.1](#page-6-1) [事前準備](#page-6-1)]で入手したドライバを対象装置の任意のフォルダに保存します。
- 3. [エクスプローラ]を起動し、ドライバを保存したフォルダ内の[〇〇〇-tesla-desktopwinserverXXX-international-whql.exe]をダブルクリックします。 ※〇〇〇にはドライバのバージョン(例: 376.84 や 398.75)、XXX にはご使用の OS バージョ ン(例: 2008-2012r2-64bit)が入ります。
- 4. インストーラが起動するため、ウィザードに従い Tesla 用のドライバをインストールしてくださ い。

※インストール形式については[高速(推奨)(E)]を選択してください。

5. インストール終了後に OS を再起動してください。

### <span id="page-7-1"></span>**6 関連リンク**

[NEC Express5800/100](http://jpn.nec.com/pcserver/index.html) シリーズ 【特集】[Windows Server 2016](http://jpn.nec.com/windowsserver/2016/index.html?) (NEC) [NVIDIA](http://www.nvidia.co.jp/) 社

### <span id="page-7-2"></span>**7 改版履歴**

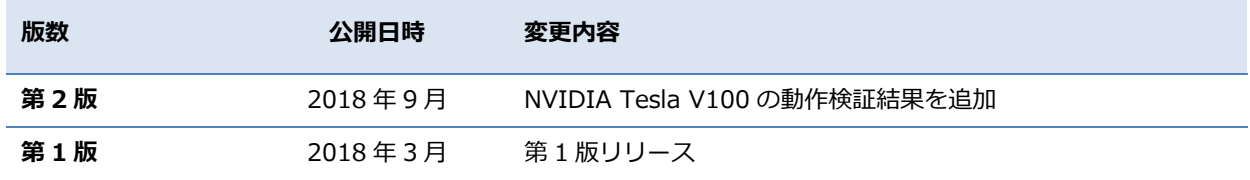